## Shared Department (or On Behalf Of)

The purpose of a Shared Department PR is when a department is sharing the cost of purchasing particular goods or services with one or more departments. The Requestor entering in the order may not have access to all the funding sources that will be used. This allows the Requestor to proceed with entering in the order with assurance that the workflow will route the requisition to all applicable org level approvers for each funding source used.

## \*Note the steps to create a PR for a shared department are similar to the steps required to create a PR for an On Behalf Of requestor.

Requesters can change their requisition to be on behalf of Shared Department on either the Shopping Cart or draft Requisition document.

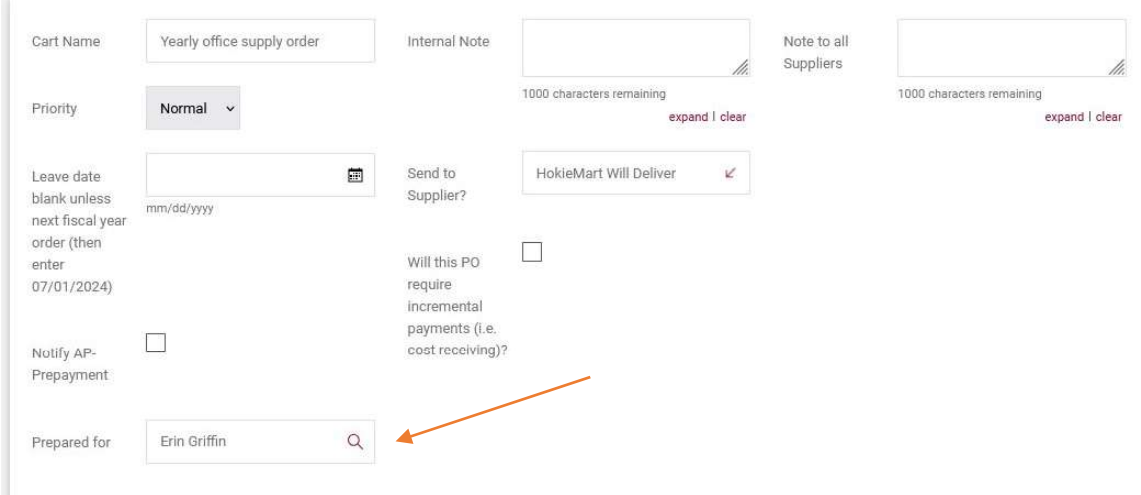

1. On the shopping cart, select the magnifying glass icon next to Prepared for.

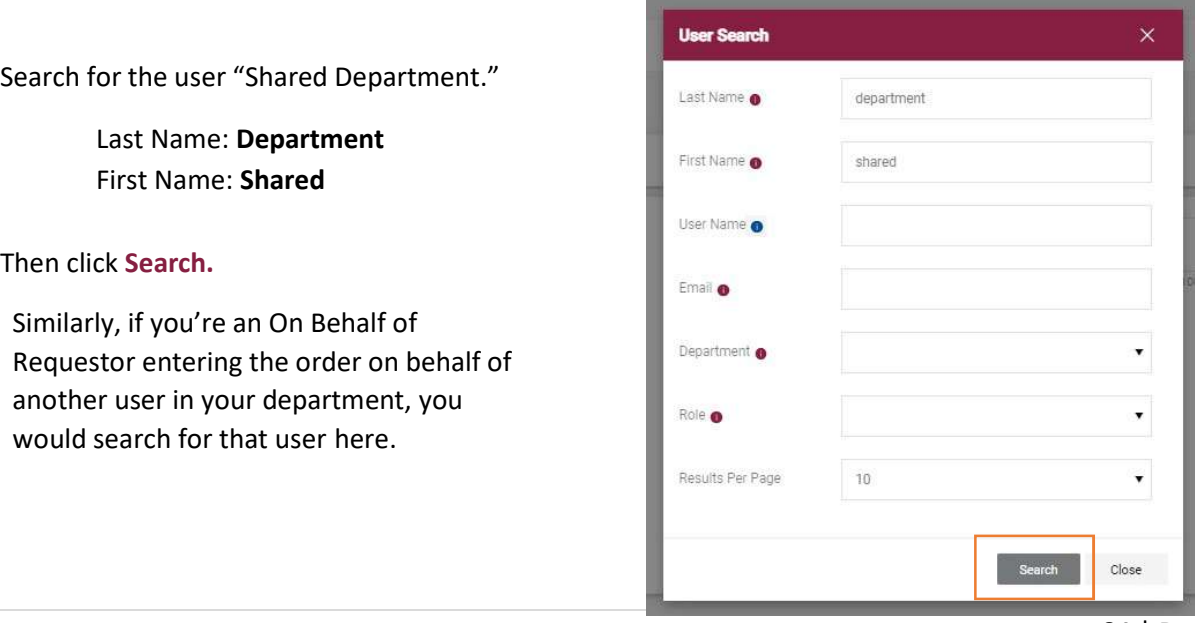

Select the + symbol to add the Shared Department user to your Shopping Cart.

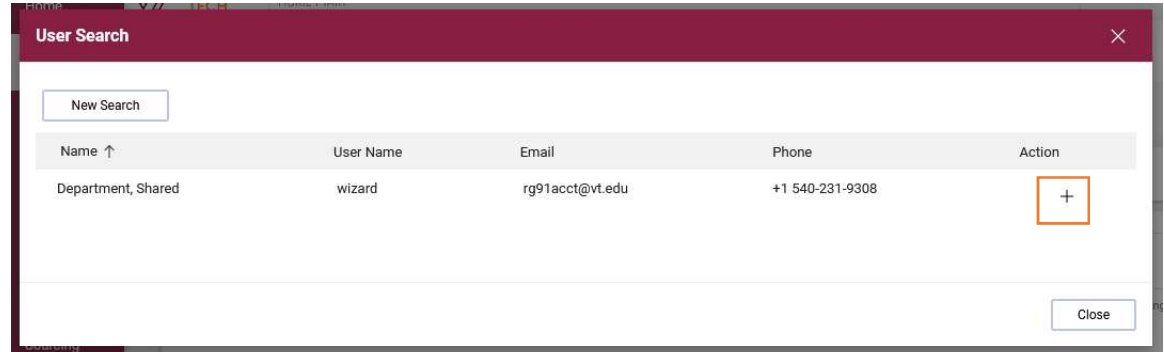

The Shopping Cart has been updated to reflect "Shared Department" or another user.

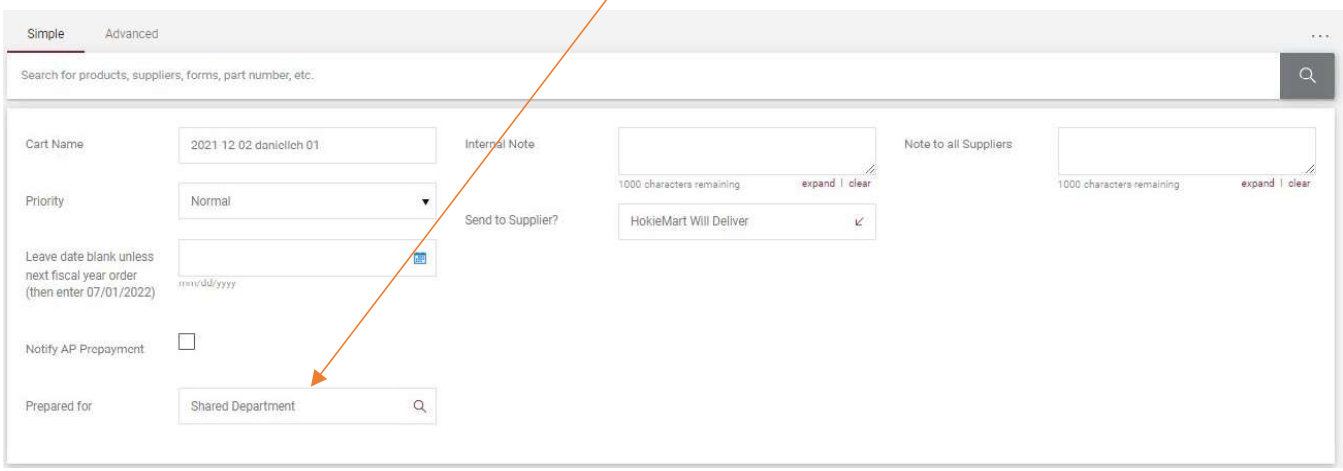

2. The user can also edit the prepared for field on the draft requisition document. Before submitting the requisition, click the pencil icon in the General section to edit the field.

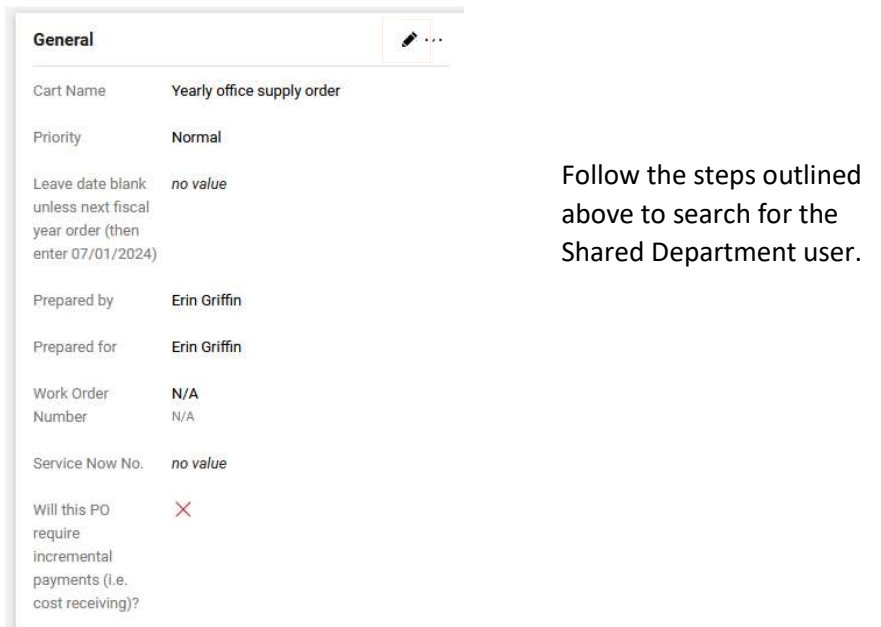